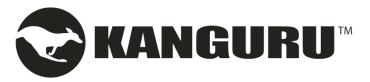

## Kanguru USB3 BD-RE

Model no: U3-BDRW-16X

## **Quick Start Guide**

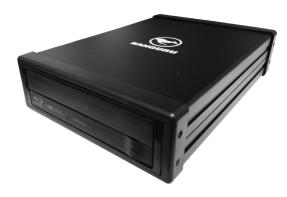

11.16.23 v2 © 2023 Kanguru SolutionsLegal terms and conditions available at www.kanguru.com.Please review and agree before use. Thank you.

**Note:** This is a Quick Start Guide only. For further information please download the user manual from our website at: <a href="http://support.kanguru.com/">http://support.kanguru.com/</a>

# Getting to Know Your Blu-ray Drive

#### **Front**

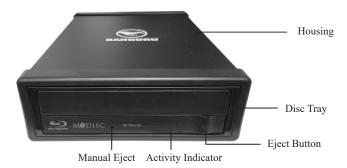

#### Back

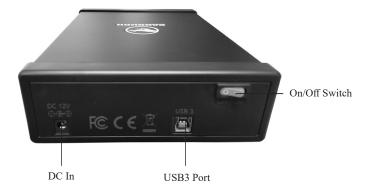

#### Introduction

Thank you for purchasing the Kanguru BD-RE External USB3.0 Blu-ray burner drive. With the ability to store up to 25GB of data on a single Blu-ray disc or 100GB on high capacity Blu-ray media, and the ability to playback crystal clear Blu-ray movies, the Kanguru BD-RE you the latest in high definition technology. The Kanguru Blu-ray R/W also supports DVD/CD burning and playback.

### **Package Contents**

If any of the following items are missing, please contact Kanguru Solutions Technical Support at 508-376-4245 ext.2 and your replacement parts will be shipped to you immediately.

- 1 x Kanguru USB3 BD-RE drive
- 1 x USB3 cable
- 1 x AC power adapter
- · 1 x Quick Start Guide

#### **Minimum System Requirements**

- CPU Pentium D 3.2 GHz or higher (recommended Core 2 Duo or higher)
- RAM 1GB or more
- Interface USB 2.0 port with EHCI driver software

| Model Number       | U3-BDRW-16X                                                                                                    |
|--------------------|----------------------------------------------------------------------------------------------------|
| Interface          | USB 3.2 Gen 1x1                                                                                                    |
| Format             | BD-R, BD-R DL, BD-R TL, BD-R QL, BD-RE, BD-RE DL, DVD+/-R, DVD+/-R DL, DVD+/-RW and DVD-RAM                                                                                                    |
| Recording Speeds   | BD-R: 16x<br>BD-R DL: 8x<br>BD-R TL/QL: 6x<br>BD-RE: 2x<br>DVD-R: 16x<br>DVD-R: 16x<br>DVD-RW: 6x<br>DVD-RW: 8x<br>DVD-R DL: 8x<br>DVD-R DL: 8x<br>DVD-R DL: 8x<br>DVD-R-M: 5x<br>CD-R: 48x<br>CD-R: 24x                                                                                                    |
| Read Speeds        | BD-ROM: 12x<br>DVD-ROM: 16x<br>CD-ROM: 48x                                                                                                    |
| Supported Formats  | BD-ROM, BD-ROM DL, BD-R, BD-R DL, BD-R (LTH), BD-RE, BD-RE DL, BD-MV, DVD-ROM, DVD+R, DVD+R DL, DVD-RW, DVD-R, DVD-R DL, DVD-RW, DVD-RAM, CD-Audio, CD-ROM (Mode 1 and mode 2), CD-ROM XA (Mode 2, form 1 and form 2), Photo CD (Single and multiple sessions), CD Extra, CD-TEXT, CD-R and CD-RW discs. Playback CD-I, CD-Video, CD-DA, DVD-Video, M-DISC, BD-AV with special function, such as hardware/software decoders |
| Buffer Under Run   | Yes                                                                                                    |
| Buffer Size        | 2MB                                                                                                    |
| Writing Methods    | DAO (disk at once), SAO (session at once), TAO (track at once), Variable & Fixed Packet Write, Multisession                                                                                                    |
| Access Times (TYP) | BD 180ms; DVD 160ms; CD 150ms                                                                                                    |

#### Use with Windows 10 & 11

The Kanguru BD-RE does not require any additional driver files for use with Windows 10 & 11. Windows has a built-in driver that support USB connectionwith the USB Blu-ray drive. Simply connect your Kanguru BD-RE USB3.0Blu-ray drive to your PC through a USB port and turn it on. Windows will automatically detect the new hardware and install the necessary driver. Whenthe installation has completed successfully, you will find a "BD-RE Drive" icondisplayed under My Computer.

#### Removing your Kanguru BD-RE

Be sure to follow these safe removal procedures. Failure to do so may result in data corruption.

- 1. Click on the Safely Remove Hardware icon in the taskbar.
- Select the USB Mass Storage Device with the corresponding drive letter for your Kanguru BD-RE from the popup menu.
- A message will appear informing you that it is safe to remove the device. You can now disconnect the USB cable.

If you receive a message that the device cannot be removed, close any programs or windows that may be accessing the device and then try to safely remove it again.

**WARNING!** Do not disconnect a USB drive from your computer while copying files to or from the device or while files or applications stored on the drive are in use. DOING SO MAY RESULT IN LOSS OF DATA.

# Playing Blu-ray movies

To play a Blu-ray movie on your computer, there are several things you will need in addition to your Kanguru Blu-ray drive. First you will need Blu-ray playback software and HDCP supported hardware.

Important! Due to copyright protection features, certain requirements must be met in order to playback BD movies on a computer. When using digital video connections, both your monitor and graphics card must support Highbandwidth Digital Content Protection (HDCP). Please refer to your monitor or graphic card manufacturer's web site to see if your hardware supports HDCP.

Some video cards that currently support HDCP:

- Nvidia: GeForce 7800 GTX 512 / 7900 GT / 7900 GX2 / 7900 GTX / 7950 GX2 / 8600 GS / 8600 GT / 8600 GTS / 8800 GTX or higher with 256MB min memory.
- ATI: Radeon® X1950/ HD2300/ HD2400/ HD2600 series or higher with 256MB min memory.

Graphics card drivers shall meet AACS compliance criteria. Please consult yourgraphics card vendor for proper driver solution.

Certain software (i.e. particularly those including Video playback) may require a considerably increased performance PC to provide acceptable results. While this Blu-ray drive can read DVD-video or BD-MV(BD-ROM) discs, decoding them for display requires separate MPEG, H.264 or VC-1 decoding that is done by separate hardware (either an MPEG, H.264 or VC-1 decoder card or MPEG, H.264 or VC-1 decoding done by your video card), or separate software that you install to do MPEG, H.264 or VC-1 decoding.

**Note:** Apple has not officially supported Blu-ray playback in Mac OS X yet. There are several software solutions that allow you to write to Blu-ray discs, but no applications for playback of HDCP video.

#### Use with Mac OS

Simply plug in the Kanguru BD-RE to your Mac and the operating system will automatically install the necessary driver. Once the driver has been installed a CD/DVD/BD icon will appear on your desktop whenever a disc is inserted into the drive.

**Note:** The CD/DVD/BD icon will only appear on your desktop when a disc is inserted in the drive. You will not see a CD/DVD/BD icon on your desktop if the BD-RE is connected but there is no disc present.

#### Removing your Kanguru BD-RE

To properly remove the device from your computer, you need to first eject any disc in the drive. Your system may freeze up or give you an error message if you remove the device without properly stopping it first.

To properly eject a disc from the drive, drag the CD/DVD/BD icon from your desktop to the trash bin. This will safely eject the disc from the drive. Once the disc has been removed you can safely disconnect your Kanguru BD-RE. Your system may freeze up or give you an error message if you remove the device without properly stopping it first.

Once the disc has been removed you can safely disconnect the USB Cable. If there is no disc in drive, there won't be a CD/DVD/BD icon on your desktop. In this case you can simply disconnect the USB cable.

**Note:** Apple has not officially supported Blu-ray playback in Mac OS X yet. There are several software solutions that allow you to write to Blu-ray discs, but no applications for playback of HDCP video.

# Burning to optical media

Kanguru recommends using the following brands of media for burning:

• BD-R Maxell, TDK, Philips, LG

BD-RE Maxell, TDK, Philips, Sony, Panasonic
DVD+R Sony, Verbatim, Taiyo Yuden, Ricoh, Philips

• DVD+RW Sony, Verbatim, Ricoh, Philips

• DVD-R Sony, Verbatim, Taiyo Yuden, Maxell, TDK, Philips

• DVD-RW Sony, Verbatim, TDK, Philips

CD-R Sony, Verbatim, Taiyo Yuden, Maxell, Philips

• CD-RW Sony, Verbatim, Philips

Compatibility issues with read/write functions may occur depending on the media manufacturing quality. Please note that even among the media manufacturers listed above, some media may exist that is not compatible.

#### Warranty and Tech Support

This product carries a \*1-year limited warranty from the date of purchase. Kanguru Solutions is not responsible for any damages incurred in the shipping process. Any claims for loss or damage must be made to carrier directly. Claims for shipping errors should be reported to Kanguru Solutions within three (3) working days of receipt of merchandise.

If you experience any problems installing your Kanguru product or have any technical questions regarding any of our products, please call our tech support department. Our tech support is free and available Monday thru Friday, 9am to 5pm EST.

Call 1-508-376-4245 or visit our website at http://support.kanguru.com/